## BREVET INFORMATIQUE ET INTERNET : NIVEAU COLLEGE

La validation des acquis en matière d'informatique et d'utilisation d'Internet semble nécessaire pour accéder à une formation tout au long de sa vie. Dans cette perspective, un Brevet Informatique et Internet - B2i - a été institué (B.O. n° 42 du 23.11.2000 - Note de service 2000-26 du 16-11-2000)

Le B2i valide les compétences des élèves durant leur scolarité dans le domaine des TICE. Ces compétences transversales doivent être évaluées dans les apprentissages des différentes disciplines en faisant appel aux TICE. Chaque enseignant intégrera les objectifs spécifiques du B2i dans différentes séquences et validera les acquis des élèves sur des feuilles de position. La totalité des compétences d'un niveau étant validée, la délivrance d'une attestation officielle matérialisera le niveau obtenu. Le B2i n'est pas un diplôme mais atteste que l'élève utilise de manière autonome et raisonnée les technologies de l'information et de la communication.

GiBii est une application Internet permettant de gérer le Brevet informatique et Internet (B2i) Cette gestion donne un rôle à chaque protagoniste de la communauté éducative :

· les élèves, bien sûr, puisque le B2i a été créé pour eux : ils font des demandes d'items qu'ils estiment avoir acquis,

· les enseignants qui accordent ou refusent ces items demandés,

· les professeurs ressource TICE qui ont un rôle d'administration du logiciel et les comptes,

· les autres membres de la communauté éducative (chefs d'établissements, CPE…) qui gèrent la partie effectifs, statistiques, attestations.

Vous trouverez ci-joint le lien internet vous permettant de vous connecter à la zone de validation des compétences.

Le lien sera disponible sur la page d'acceuil de RAPSODIE prochainement en attendant, vous pouvez y accéder par l'adresse suivante : http://gibii.ac-toulouse.fr/ext/login/login.php?etab\_id=33

Pour vous connecter vous utiliserez les données suivantes :

## Nom d'utilisateur (le même que celui du réseau collège) Mot de passe : votre date de naissance

A la première connexion, vous devrez changer votre mot de passe.

Ci-joint vous trouverez un document explicatif afin de vous aider à utiliser GIBII. Pour toute question, adressez vous à FINET Guillaume (département de technologie)

L'utilisation de ce logiciel est très simple, vous n'avez théoriquement qu'à accepter ou ne pas répondre aux demandes que vous adresseront les élèves. Chaque compétence devra être validée par 2 disciplines.

Les demandes des élèves sont valables durant 15 jours, un élève ne peut pas avoir plus de 5 demandes en cours, donc a fin de ne pas le bloquer dans sa progression, il serait souhaitable que vous vous connectiez régulièrement.

La demande d'un élève s'adresse à tous les professeurs, il devra préciser dans son message à qui il adresse la demande, si elle ne vous concerne pas, ne faite rien.

La page d'accueil est la suivante, tapez dans la case utilisateur **votre nom d'utilisateur** puis le mot de passe

Lors de votre première connexion, vous devrez changer votre mot de passe, il vous suffira de suivre les instructions qui apparaîtront. Il est conseillé d'utiliser un mot de passe facile à retenir, comme par exemple celui que vous utilisez déjà au lycée.

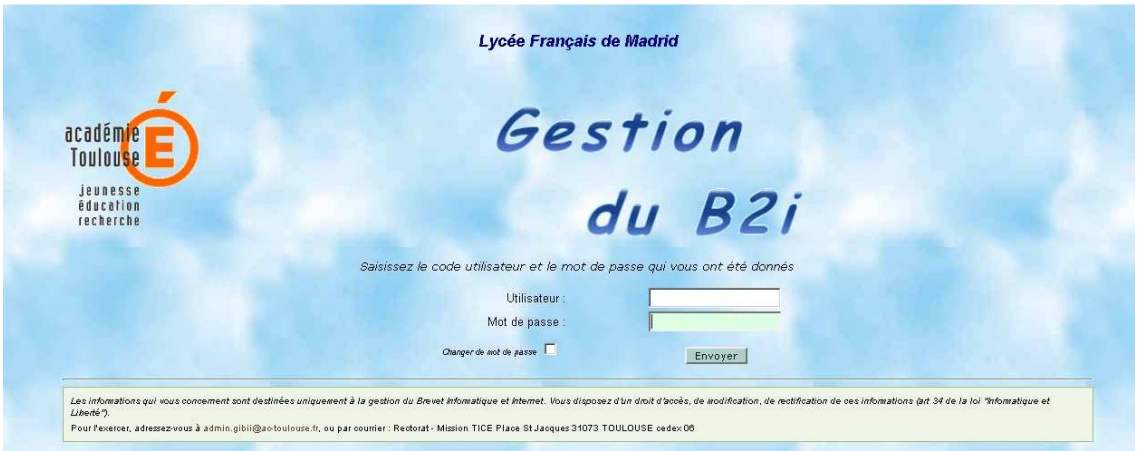

Lorsque vous vous connectez à GIBII, vous accédez à l'écran suivant :

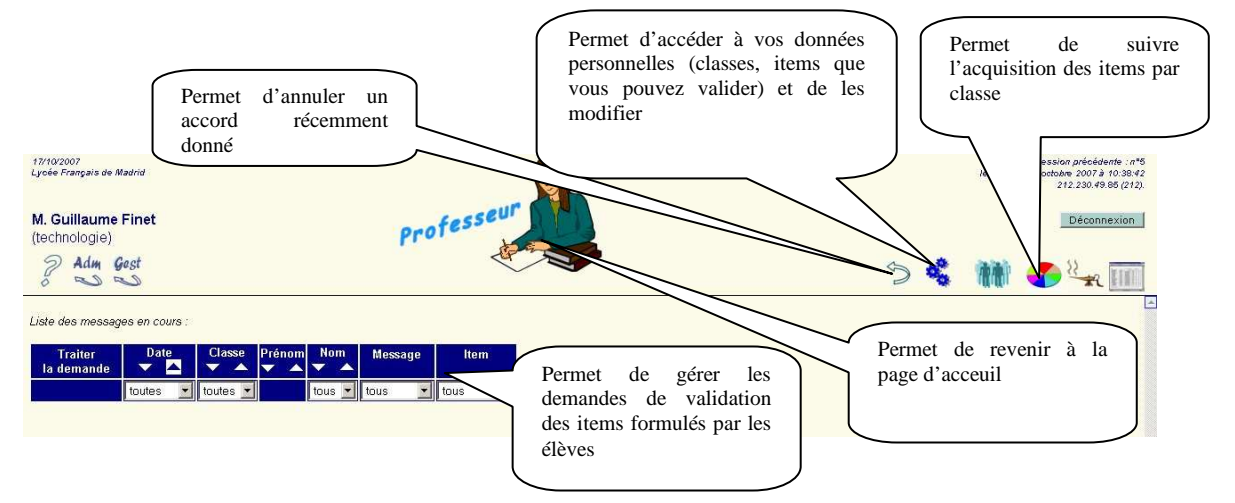

## Modifications possibles des données personnelles

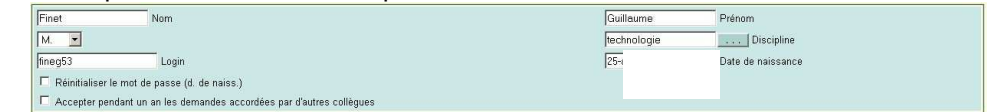

## Ajouter et modifier les classes qu'il vous manque

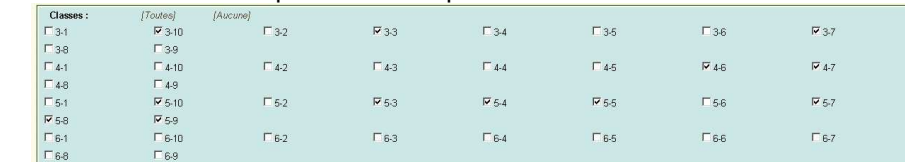

Ajouter ou supprimer les compétences relatives à l'acquisition du B2i collège

- Compétences: [Toutes] **JAucune**
- 
- Complementes: (2001)<br>Domaine 1: S'approprier un environmement informatique de travail<br>TP C.1.1 Je sais midentifier sur un réseau ou un sité (code/décode tous les tens de la rubrique.)<br>TP C.1.2 Je sais accéder aux logiciels
- P C.1.3 Je sais organiser mes espaces de stockage.
- IZ C.1.4 Je sais lire les propriétés d'un fichier : nom, format, taille, dates de création et de dernière modification. F C.1.5 Je sais paramétrer l'impression (prévisualisation, quantité, partie de documents, ...)
- $|\vec{r}|$  C.1.6 Je sais faire un autre choix que celui proposé par défaut (lieu d'enregistrement, format, imprimante...)<br>Domaine 2 : Adopter une attitude responsable
- 
- Domaine z : Ausquer une attuuve responsante<br>| F C 2.1 Je connais les droits et devoirs indiqués dans la charte d'usage des TIC et la procédure d'alerte de mon établissement.<br>| F C 2.2 Je protège ma vie privée en ne donnant
- 
- FC 2.3 Lorsque j'utilise ou transmets des documents, je vérifie que j'en ai le droit.<br>FC 2.2 Lorsque j'utilise ou transmets des traitements informatiques (calcul, représentation graphique, correcteur...)
- T C.2.5. J'applique des règles de prudence contre les risques de malvelllance (virus , span...)<br>T C.2.6. Je sécurise mes données (gestion des mots de passe, fermeture de session, sauvegarde)<br>T C.2.7. Je mets mes compétence
- 
- 
- 1. Unable 3: Créer, produite, traiter, exploiter des données<br>
C.3.1 Je sais modifier la mise en forme des caractères et des paragraphes, paginer automatiquement.<br>
C.3.1 Je sais modifier la mise en forme des caractères
- F C.3.2 Je sais utiliser l'outil de recherche et de remplacement dans un document.<br>F C.3.3 Je sais regrouper dans un même document plusieurs éléments (texte, image, tableau, son, graphique, vidéo…).

N'oubliez pas de valider vos modifications en cliquant en bas de la page sur « envoi des modifications »

- 
- 
- 
- 
- 
- 
- ,<br>ris, gestion des affichages et de l'impression)
- 
- **1S. All the sixtendies of the method control of the system particles in the system automatique<br>method of the system in the system of the control of the energy control of the system automatique method of the system and th**
- -
- 
- 

Envoi des modifications | Annuler